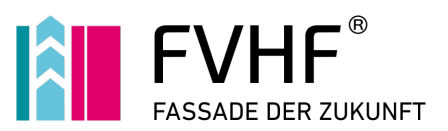

# **FVHF-Windlastsoftware Für Vorgehängte Hinterlüftete Fassaden nach DIN EN 1991-1-4, Dezember 2010 und Nationalem Anhang**

## **Programmkurzbeschreibung**

Mit der Windlastsoftware des FVHF lassen sich durch Eingabe der erforderlichen Daten wie z. B. Lage und Abmessungen des Gebäudes für ausgewählte Grundrissformen die Lasteinflüsse nach DIN EN 1991-1-4:2010-12 unter Berücksichtigung des Nationalen Anhanges für Deutschland ermitteln. Die Windlast und Windlastbereiche werden für die einzelnen Gebäudeansichten ausgegeben. Bei der Berechnung können auch Einflüsse aus Nachbargebäuden berücksichtigt werden. Die Ergebnisausgabe erfolgt in tabellarischer und graphischer Form als PDF oder über einen Drucker. Die Lasteinflusszonen A, B und C werden dabei je Seite mit der Windlast und Quadratmeterzahl ausgegeben.

Mit der Windlastsoftware des FVHF kann der Anwender die Einflussgrößen aus der Windlast ermitteln und die Fassade sicher planen und kalkulieren.

# **Lieferform**

Das Programm wird als Download bereitgestellt, auf Wunsch ist auch eine Installations-CD erhältlich. Angeboten werden verschiedene Einzelplatz- und Netzwerklizenzmodelle. Mit den Einzelplatzlizenzen kann das Programm auf entsprechend vielen Arbeitsplätzen freigeschaltet werden. Die Lizenzen sind an die jeweilige PC-Hardware gekoppelt. Bei der Netzwerkversion können der Lizenzanzahl entsprechend viele Arbeitsplätze gleichzeitig mit dem Programm arbeiten; die Installation erfolgt auf einem Server. Die Berechnungssoftware wird dann über den freigegebenen Ordner oder eine Desktopverknüpfung gestartet.

Das Programm kann in der Einzelplatzversion (ohne Druckfunktion) innerhalb einer 30-tägigen Frist ab Installation unverbindlich getestet werden. Für die Nutzung der Netzwerkversion, der Druckfunktion sowie nach Ablauf dieser Frist ist Aktivierung des Programmes via Internet erforderlich. Systemanforderungen: Windows XP (SP 3) oder höher. Lizenzmodelle und Preisstaffelung siehe Preisliste.

Seite 2/4

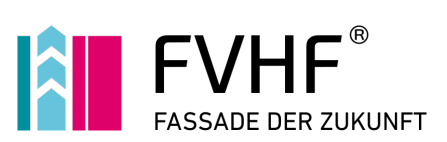

## **Bezugsadresse**

Fachverband Baustoffe und Bauteile für vorgehängte hinterlüftete Fassaden e.V. (FVHF) Kurfürstenstraße 129 10785 Berlin-Schöneberg Telefon: +49-30 / 21 28 62 81; Telefax: +49-30 / 21 28 62 41 E-Mail: [info@fvhf.de](mailto:info@fvhf.de) Internet: [www.FVHF.de](http://www.fvhf.de/)

# **Preisliste FVHF-Windlastsoftware**

## **Download**

Der Download der Software ist kostenlos.

#### **Einzelplatzlizenzen**

Einzelplatzlizenzen erlauben die Freischaltung auf der entsprechenden Anzahl von Computern

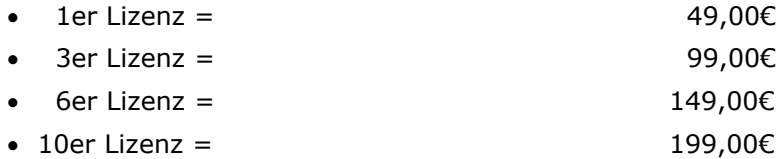

## **Netzwerklizenzen**

Die Software kann innerhalb eines Firmennetzwerkes auf mehreren PCs gleichzeitig ausgeführt werden

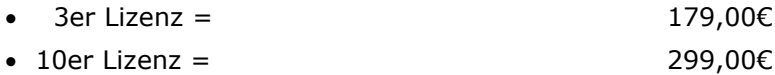

## **Installations-CD**

Auf Wunsch erhalten Sie auch eine Installations-CD

•  $CD$ -Version = 6,60 $\in$ 

Alle Preise sind inklusive der gesetzlichen Mehrwertsteuer von zurzeit 19%. FVHF-Mitglieder erhalten einen Nachlass auf die ausgewiesenen Brutto-Preise. Stand: 2014-02 mit Erscheinen dieser Preisliste verlieren alle älteren Ihre Gültigkeit. Änderungen und Irrtümer vorbehalten.

Seite 3/4

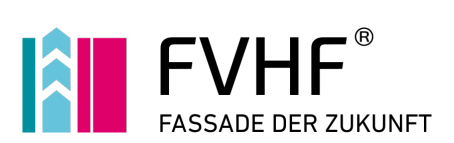

# **Installationsanleitung für FVHF – Windlastsoftware 1.2**

#### **Systemvoraussetzungen:**

- Microsoft XP (SP3) oder höher
- Microsoft® .NET Framework 4
- Microsoft®-System-CLR-Typen für SQL Server® 2012 (x86)
- Microsoft® Report Viewer 2012 Runtime

#### **Einzelplatz-Installation:**

Starten Sie die Setup.exe im Ordner "Windlastsoftware 1.2 Einzelplatz" und folgen Sie den Anweisungen am Bildschirm. Nachdem das Setup beendet ist, startet das Programm automatisch als Testversion für 30 Tage mit eingeschränkter Funktionalität (ohne Druckfunktion).

Die Aktivierung Ihrer Installation erfolgt über die Webseite [http://fvhf.digitalkraft.de.](http://fvhf.digitalkraft.de/) Zum Einloggen verwenden Sie bitte Ihre Lizenz-Nummer, die Sie per Mail oder mit der Rechnung erhalten.

#### **Netzwerk Installation:**

• Server:

Kopieren Sie den Inhalt des Ordners "Windlastsoftware 1.2 Server" in einem freigegebenen Ordern auf Ihrem Server. Eine gültige "SERVER.DAT" erhalten Sie auf Anfrage per Email an [sup](mailto:sup%1Fport@digitalkraft.de)[port@digitalkraft.de](mailto:sup%1Fport@digitalkraft.de) . Teilen Sie DIGITALKRAFT in dieser Mail Ihren Lizenz-Code und den vollständigen UNC-Pfad (z.B.: [\\server\s](file://server/software/FVHF-Windlast)oftwar[e\FVHF-Windlast\)](file://server/software/FVHF-Windlast) mit, über den die Clients auf die Anwendung zugreifen. Für die Server-Installation gibt es keine Testversion.

• Client:

Auf den Client-PCs müssen lediglich die in den Systemvoraussetzungen genannten Komponenten installiert sein. Sie können zur Installation die im Ordner "Windlastsoftware 1.2 Client" mitgelieferte Batch-Datei "setup\_client.bat" verwenden.

Die FVHF-Windlastsoftware wird entweder über eine Desktopverknüpfung oder direkt aus dem freigegebenen Ordner gestartet.

Seite 4/4

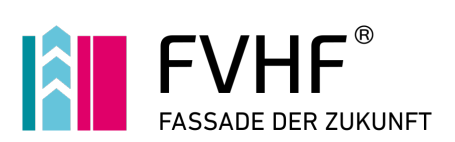

# **Software-Aktivierung**

Diese Software ist durch einen Aktivierungsmechanismus geschützt. Nach der Installation lässt sich das Programm in der Einzelplatzversion 30 Tage – mit Ausnahme der Druckfunktion – testen, bevor Sie es aktivieren müssen. Die Aktivierung koppelt Ihre Software-Lizenz an einen bestimmten PC oder Laptop.

Um Ihre Software zu aktivieren, sind die folgenden Schritte durchzuführen:

- besuchen Sie mit Ihrem Internet-Browser die Webseite http://fvhf.digitalkraft.de
- geben Sie dort den Lizenzschlüssel \_\_\_\_\_\_\_-\_\_\_\_\_\_ ein
- klicken Sie auf das Schlüsselsymbol
- wählen Sie das "+"-Zeichen, um einen PC oder Laptop hinzuzufügen
- geben Sie die Computer-Signatur (Code) und die Machine-ID (Computer-ID) ein und wählen "Aktivieren"
- der Aktivierungsschlüssel zur Freischaltung dann wird automatisch erstellt
- Sie können Sich den Aktivierungsschlüssel ganz bequem per Mail zusenden
- drucken Sie sich Ihren Aktivierungsschlüssel für Ihre Unterlagen aus